# DLM

# Instructionally Embedded Assessments

Science, ELA and Mathematics

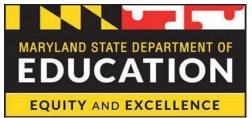

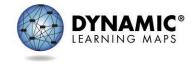

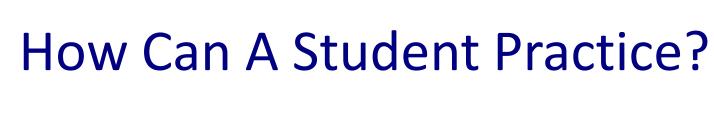

### Two main ways

- Using demo students accounts with practice and released testlets.
- Using instructionally embedded assessments during the Instructionally Embedded Assessment Window.

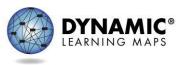

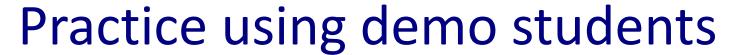

- Student Portal offers
  - A practice activity for students
  - A practice activity for teachers
  - Released testlets
- The practice activities and released testlets are accessed using demo credentials.
  - The demo accounts have various accessibility features turned on.
  - At least one released testlet is available for each grade band and linkage level.

# Demo Logins/Passwords

#### MARYLAND

- Manuals and Blueprints
- Resources for Educators and District Staff

#### District Staff Training Resources

resources designed for district users, including Educator Portal how-to videos and role-specific training videos

#### Educator Resource Page for Science

resources to support administrators testing in Science

#### Educator Resource Videos

videos provide information about assessment format, accessibility, and Educator Portal procedures

Templates

To find the demo account logins/passwords go to

dynamiclearningmaps.org

- >States tab >Maryland
- >Resources for Educators and District Staff tab
- >Educator Resource Page for Science heading
- Scroll down to the Guide to Practice Activities and Released Testlets (pdf)
- The demo logins/passwords are on pgs. 1 and 2 of the pdf

### Practice Activities - 1

 Login to Student Portal using one of the demo accounts then click Practice First.

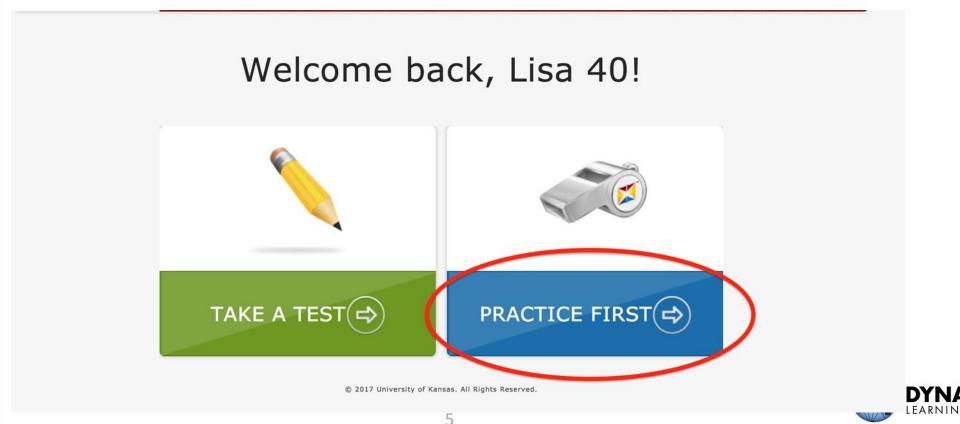

# Practice Activities (Science) - 2

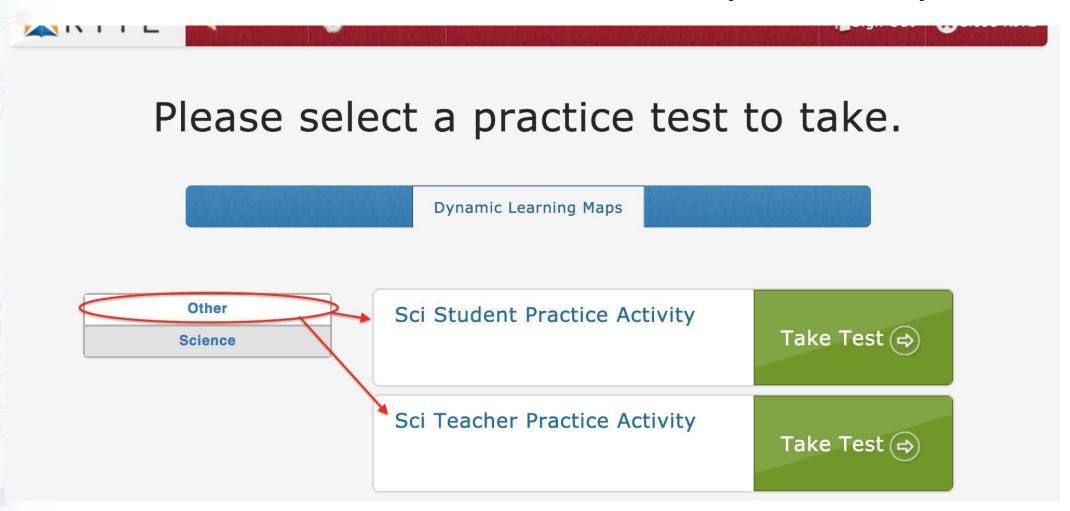

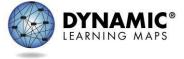

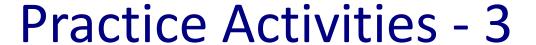

- The practice activity for students familiarizes the student with the navigation features and general look of computer-delivered testlets but not the content.
- The practice activity for test administrators familiarizes
  the test administrator with the procedures and directions
  for teacher-administered testlets.

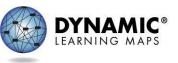

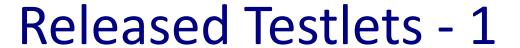

- Released testlets familiarize students with the type of content they might encounter in testlets.
- Released testlets are also accessed by logging into Student Portal using one of the demo accounts then clicking Practice First.
- Click the Science, ELA or Mathematics tabs to see the list of released testlets for each area.
- Click Take Test by the desired testlet to begin taking the released testlet.

# Released Testlets (Science) - 2

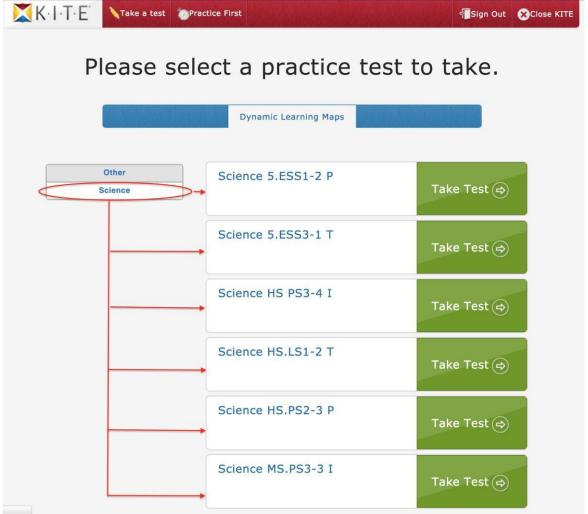

Released Testlets and Sample Testlet Information Pages

| LINKAGE LEVEL        | RELEASED TESTLET    |
|----------------------|---------------------|
| Initial Precursor    | MS.PS3-3.I          |
| Proximal             | HS.PS2-3.P          |
| Target               | 5 ESS3-1.T          |
| SAMPLE TESTLE        | T INFORMATION PAGES |
| Teacher-Administered |                     |
| Computer-Delivered   |                     |
| Braille              |                     |

Some released testlets are available in PDF form at the bottom of the Educator Resource Page for Science, ELA and Mathematics.

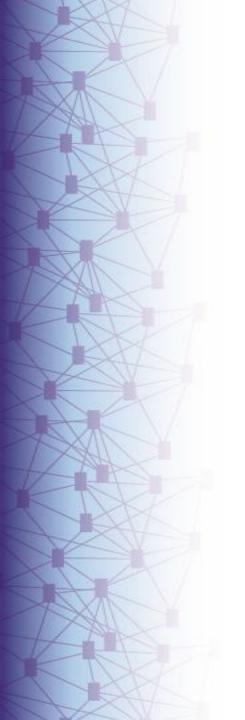

# **Practicing in Student Portal**

|              | te student portal |
|--------------|-------------------|
| Welcome Back | <b>(!</b>         |
| USERNAME     |                   |
| PASSWORD     |                   |
|              |                   |
| SI           | GN IN (➡)         |

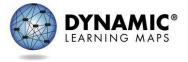

### Practice Using the Instructionally Embedded Testlets - 1

Students can gain experience with taking testlets by participating in the instructionally embedded assessment window.

Available from 9/14/2020 until 2/24/2021.

The IE assessments are unavailable 12/19/20 - 1/31/21 for yearly maintenance.

### Participation is **Optional**.

The IE testlets can ONLY be accessed within a SECURE school test environment and can NOT be accessed remotely!

To access instructionally embedded testlets;

- The test administrator must;
  - Sign the security agreement
  - Complete required training
  - Complete the student's First
     Contact Survey and PNP Profile
- The student must;
  - Be enrolled
  - Be rostered to the teacher for Science, ELA or Mathematics

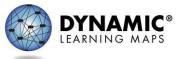

### Practice Using the Instructionally Embedded Testlets - 2

Although the instructionally embedded assessments do not contribute to a student's end-of-year score report, they are operational, secure testlets and must be treated as such.

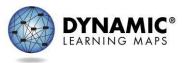

# Practice Using the Instructionally Embedded Testlets - 2

- Conducted through the Instruction and Assessment Planner.
- The Planner allows the teacher to create a plan for a student.
  - The teacher chooses the Essential Element.
  - Not all Essential Elements and linkage levels have testlets available.
  - The teacher either accepts the recommended linkage level or selects a different level.
  - The teacher can create multiple plans for a student.
- The teacher will decide when to assign the testlet, will then generate a testlet in Student Portal.

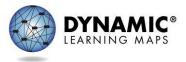

#### **Practice & Instruction**

- The Instruction and Assessment Planner can be used as an instructional tool.
- Once a plan is created in the Planner, the student should be provided instruction on the Essential Element.
- Testing in Student Portal should occur after the student has received instruction.

#### **Science Instructional Activities**

Science instructional activities support teachers who are beginning to use the DLM Science Essential Elements during instruction. Model activities for each grade span (Elementary, Middle, and High School) are located below.

EE.5.ESS1-2: The Daylight Hours

EE.5.LS2-1: Food Cycles

EE.5.PS3-1: Energy from the Sun

EE.MS.ESS2-6: Weather Watchers

EE.MS.LS2-2: What Animals Eat

EE.MS.PS1-2: Chemical Changes

EE.HS.ESS3-3: Conserving Natural

Resources

EE.HS.LS1-2: Respiratory System

The Educator Resource Page also has some sample instructional activities to support teachers with their instruction.

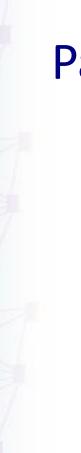

# Participation in the Instructionally Embedded Assessment Window

- Provides teachers and students with the opportunity to practice taking testlets that are individualized for the student, as opposed to the demo practice activities and released testlets.
- Provides immediate feedback as to whether the student mastered or did not master the Essential Element at the linkage level tested.
- Not predictive of the end-of-year spring assessment results.
- Does not affect the end-of-year Individual Student Score Report.

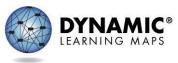

### Resources - 1

#### On the Maryland/DLM webpage:

- Test Administration Manual
- Educator Portal User Guide
- DLM Instructionally Embedded Testlets (pdf)
- Guide to Practice Activities and Released Testlets
- Guidance for Year-End Model States Using Dynamic Learning Maps® (DLM®) Instructionally Embedded Assessments to Assess Instructional Needs for 2020-2021
- Educator Resource Videos
  - Using Instruction and Assessment Planner

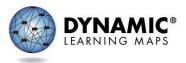

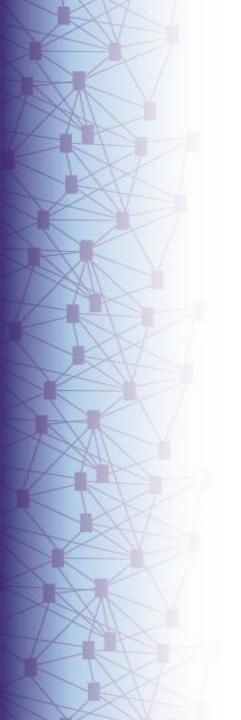

### Resources - 2

#### **Questions / Support**

#### **Please contact:**

DLM

Email dlm-support@ku.edu or

Call

1-855-277-9751 (toll-free)

Monday - Friday from 8:00 a.m. to 6:00 p.m. ET

or

Michael A. Plummer, Ed. M.

**Program Manager for Assessments of Students with Disabilities** 

michael.plummer@maryland.gov

410-767-2498

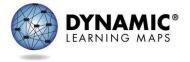